# CENTRO UNIVERSITÁRIO DO PARÁ - CESUPA ESCOLA DE NEGÓCIOS, TECNOLOGIA E INOVAÇÃO - ARGO CURSO DE ENGENHARIA DA COMPUTAÇÃO

MARCOS VINÍCIUS VASCONCELOS GOMES MÁRIO COSENZA HERMES

**AÇAIDE: FEIRA VIRTUAL DE AÇAÍ**

BELÉM 2022

# MARCOS VINÍCIUS VASCONCELOS GOMES MÁRIO COSENZA HERMES

# **AÇAIDE: FEIRA VIRTUAL DE AÇAÍ**

Trabalho de conclusão de curso apresentado à Escola de Negócios, Tecnologia e Inovação do Centro Universitário do Estado do Pará como requisito para obtenção do título de Engenheiro da Computação na modalidade PRODUTO.

Orientador(a): Me. Ricardo M. C. do Carmo

BELÉM 2022

# **Dados Internacionais de Catalogação-na-publicação (CIP) Biblioteca do CESUPA, Belém - PA**

Gomes, Marcos Vinícius Vasconcelos.

Açaide: feira virtual de açaí / Marcos Vinícius Vasconcelos Gomes, Mário Cosenza Hermes; orientador Ricardo Melo Casseb do Carmo. – 2022.

Trabalho de Conclusão de Curso (Graduação) – Centro Universitário do Estado do Pará, Engenharia da Computação, Belém, 2022.

Software – Desenvolvimento. 2. Aplicativos móveis. 3. Açaí – Comercialização. I. Hermes, Mário Cosenza. II. Carmo, Ricardo Melo Casseb do, orient. III. Título.

CDD 23ª ed. 005.1

# MARCOS VINÍCIUS VASCONCELOS GOMES MÁRIO COSENZA HERMES

# **AÇAIDE: FEIRA VIRTUAL DE AÇAÍ**

Trabalho de conclusão de curso apresentado à Escola de Negócios, Tecnologia e Inovação do Centro Universitário do Estado do Pará como requisito para obtenção do título de Engenheiro da Computação na modalidade PRODUTO.

Data da aprovação: / / Nota final aluno(a) I: Nota final aluno(a) II:

Banca examinadora

Prof. Me. Ricardo Melo Casseb do Carmo Orientador e Presidente da banca

Prof. Dr. Marcos Paulo Alves de Souza Examinador interno

Prof(a). Ma. Fabiola Alves Cereja Examinadora interna

Dedicamos este trabalho a todos que contribuíram direta ou indiretamente em nossa formação acadêmica.

# AGRADECIMENTOS

Agradecemos a todos que contribuíram no decorrer da nossa jornada, em especial:Aos nossos pais, a quem devemos a nossa vida. As nossas famílias, que sempre nos apoiaram em todos os momentos. Aos nossos amigos pelo companheirismo. Ao orientador Prof. Me. Ricardo Casseb que teve papel fundamental na elaboração deste trabalho e ao Eng. Agrônomo Hugo Santos, que idealizou as ideias iniciais as quais inspiraram esse trabalho.

### **RESUMO**

O açaí é um fruto muito presente na vida dos habitantes do estado do Pará em virtude de sua relevância cultural e biológica. Essa importância é explicada no folclore indígena, em que uma lenda conta a história de sua origem, tratando-o como um alimento que salvou toda uma tribo. Mas nem tudo é fantasia, o açaí é um alimento que detém muitos benefícios nutricionais que vêm sendo descobertos e explorados a partir dos anos 1990. Esse interesse produziu um crescimento na demanda pelo fruto e seus derivados, acarretando na necessidade de soluções tecnológicas em várias partes de sua cadeia produtiva. Dessa forma, o presente trabalho objetiva a criação de um aplicativo mobile que funcione como um *marketplace* de anúncios para o mercado do açaí, otimizando a sua comercialização e trazendo facilidade para seus integrantes. Para isso, fez-se indispensável a utilização da API de localidades do IBGE que proporcionou a manipulação dos municípios do Pará como dados para várias funcionalidades do aplicativo. Empregando tecnologias como Flutter e Firebase foi possível produzir um produto que considere as particularidades do mercado do açaí e possua as funcionalidades para auxiliar em suas lacunas.

**Palavras-chave:** Aplicativo mobile. Flutter. Mercado do açaí.

## **ABSTRACT**

Açaí is a fruit very present in the lives of the inhabitants of the state of Pará due to its cultural and biological relevance. This importance is explained in indigenous folklore, in which a legend tells the story of its origin, treating it as a food that saved an entire tribe. But not everything is fantasy, açaí is a food that has many nutritional benefits that have been discovered and explored since the 1990s. This interest produced a growth in the demand for the fruit and its derivatives, resulting in the need for technological solutions in several parts of its productive chain. Thereby, the present work aims to create a mobile application that works as an ad marketplace for the açaí market, optimizing its marketing and bringing ease to its members. For this, it was essential to use the IBGE locations API, which provided the manipulation of the counties of Pará as data for various features of the application. Employing technologies such as Flutter and Firebase, it was possible to produce a product that considers the particularities of the açaí market and has the features to assist in its gaps.

**Palavras-chave:** Mobile application. Flutter. Açaí marketplace.

# LISTA DE ILUSTRAÇÕES

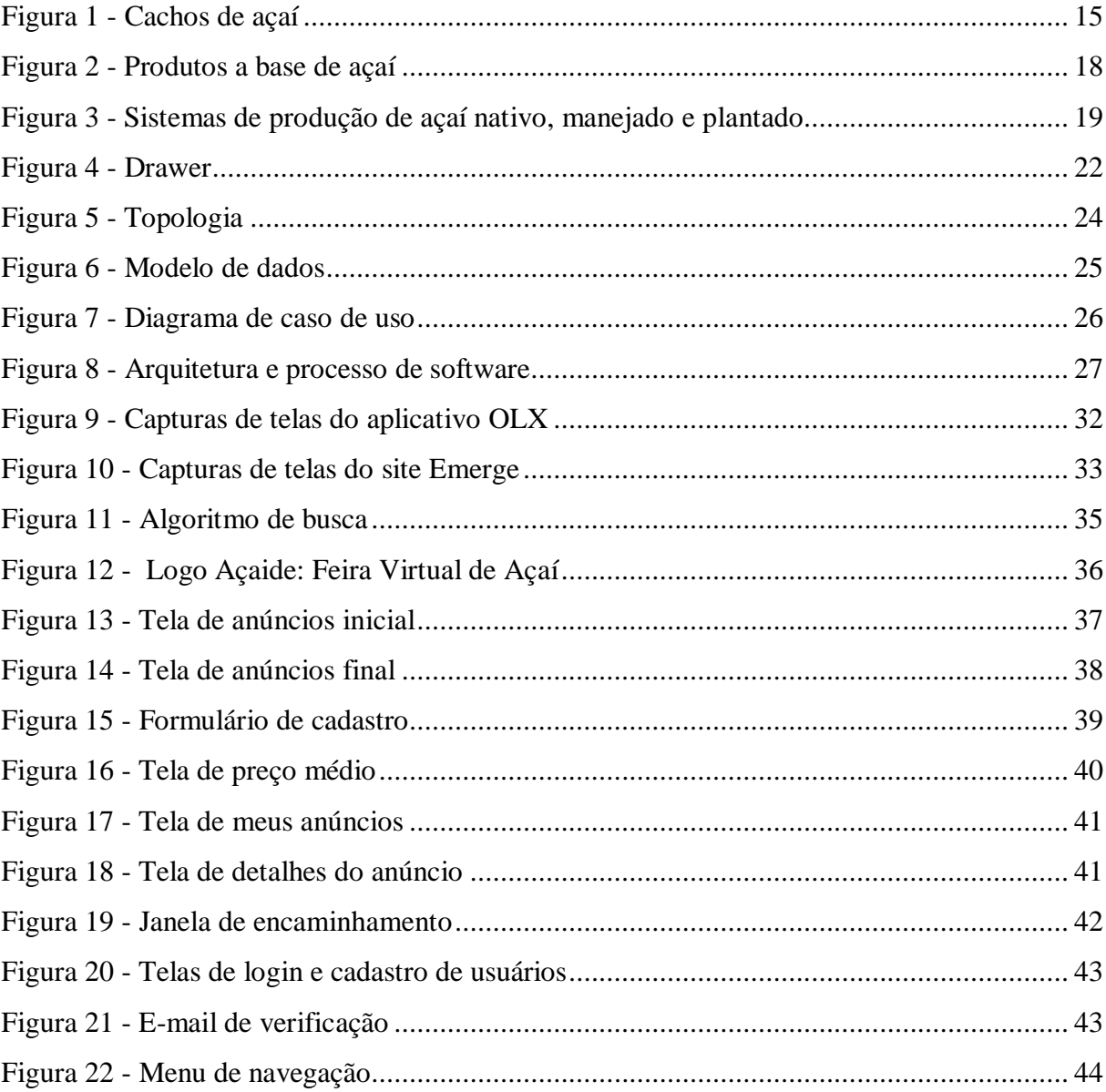

# **LISTA DE TABELAS (OPCIONAL)**

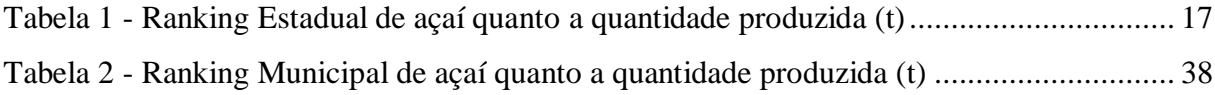

# **SUMÁRIO**

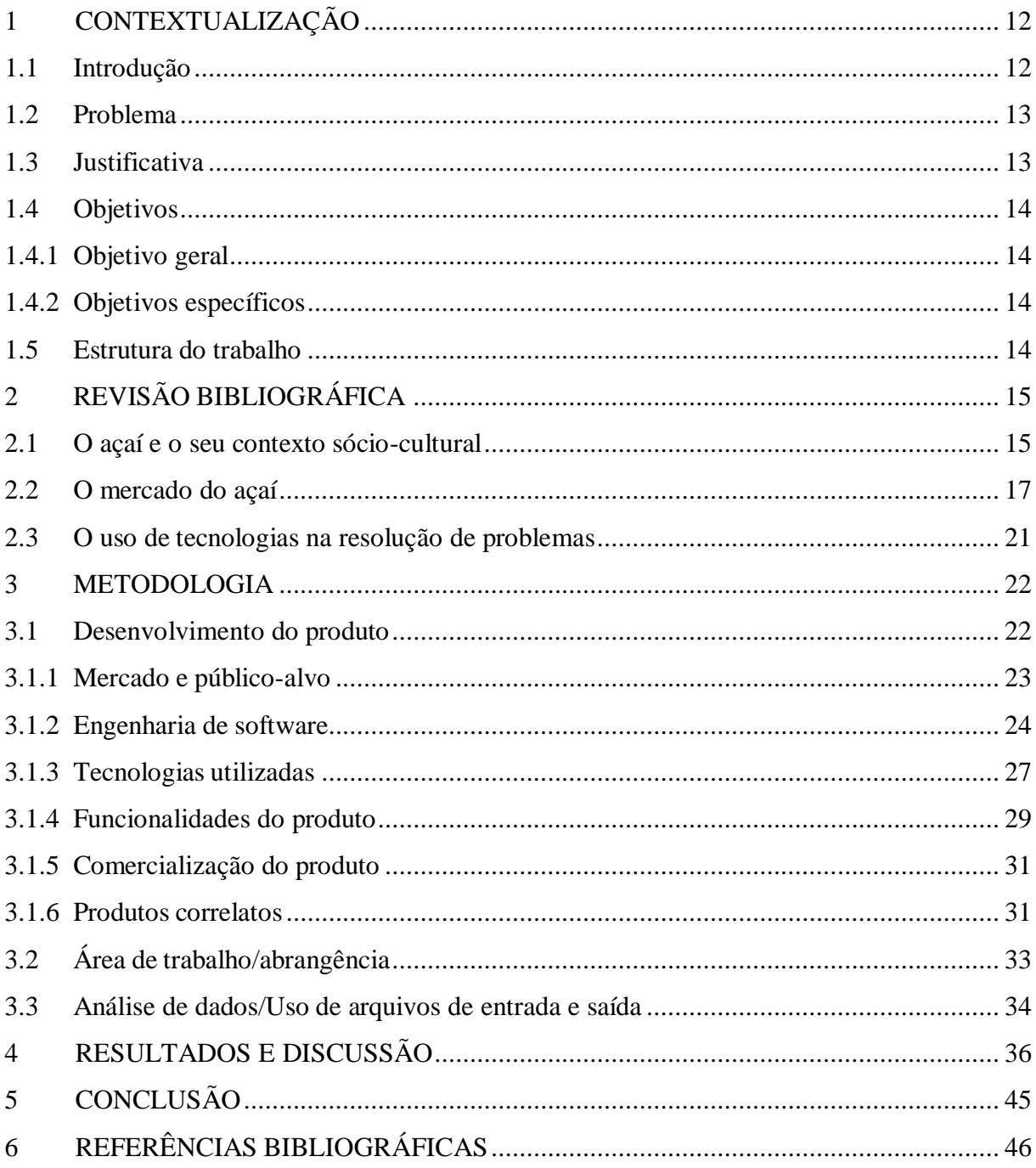

# <span id="page-11-0"></span>**1 CONTEXTUALIZAÇÃO**

### <span id="page-11-1"></span>**1.1 Introdução**

O açaí é um fruto tradicional na região norte do Brasil e culturalmente ligado a vida dos nativos devido ao sustento que ele proporciona quando consumido em conjunto com outros insumos regionais (SANTANA *et al.*, 2012). O estado do Pará detém cerca de 95% da produção de açaí do Brasil, com uma área plantada superior a 212 mil hectares e um volume anual de 1.389.941 toneladas (IBGE/PAM, 2021). O estado é, indubitavelmente, o polo comercial mundial do fruto e nele, mais de 788,4 milhões de reais foram comercializados na forma de produtos derivados do açaí só em 2018.

Dos anos 1990 em diante, o interesse externo no fruto cresceu em virtude das suas propriedades nutricionais (FURLANETO *et al*., 2020). Novas formas de produzi-lo foram implementadas no intuito de suprir a crescente demanda (COSTA *el al*., 2017). Apesar do mercado do açaí ter passado por intensos processos de modernização nesse período de tempo, ele ainda se caracteriza pela informalidade e carece de soluções contemporâneas em alguns de seus setores. Um destes sendo a própria comercialização do fruto, na qual existe dificuldade desde a identificação de um preço justo para as rasas de açaí até a divulgação do produto. Tais adversidades são especialmente prejudiciais nesse mercado, visto que o açaí é um alimento altamente perecível que sofre alterações físicas e químicas rapidamente mesmo quando refrigerado (ALEXANDRE *et al*., 2004).

Com isso em mente, notou-se uma ausência de aplicações focadas em aperfeiçoar o processo de comercialização do açaí. Ainda que seja possível anunciá-lo em qualquer *marketplace* (mercado digital) de generalidades que o contemple em seu escopo, geralmente essas aplicações procuram incorporar o máximo de vertentes de mercado diferentes satisfatoriamente e não um nicho comercial plenamente. Portanto, não existe uma experiência personalizada para o mercado em questão, que leve em conta as características tratadas e aborde diretamente suas dificuldades.

Levando em consideração a importância regional do açaí nos âmbitos social e econômico, o presente trabalho propõe o desenvolvimento de um aplicativo *marketplace* direcionado para o mercado do fruto, buscando otimizar sua comercialização por meio de um sistema de anúncios. Na aplicação, serão implementadas funções básicas de pesquisa e criação de anúncios, que embora normalmente contidas em um *marketplace* do gênero, receberão adaptações para melhor integrar o contexto tratado. Também serão disponibilizadas

informações como o preço médio das rasas de açaí anunciadas e a quantidade de anúncios por município, no intuito de auxiliar os usuários a obterem um valor adequado para esse produto na conjuntura de difícil precificação vigente. Ademais, as funcionalidades apresentadas estarão integradas em uma interface intuitiva, projetada em conformidade com o escopo do trabalho e atentando para as necessidades do público alvo, pretendendo assegurar uma melhor experiência aos usuários.

## <span id="page-12-0"></span>**1.2 Problema**

Apesar de ser alicerçado na cultura regional ao entorno da fruta e ter apresentado crescimento exponencial recentemente, o mercado do açaí ainda possui movimentações comerciais rudimentares, muitas vezes recorrendo à comunicação entre os próprios produtores para o estabelecimento de um preço de venda justo. Essa comercialização pode ser otimizada por meio de um aplicativo *marketplace* que será utilizado pelas partes interessadas desse nicho comercial.

#### <span id="page-12-1"></span>**1.3 Justificativa**

Levando em consideração a importância desse mercado no âmbito local, por meio de *networking*, dialogou-se com algumas partes envolvidas na cadeia produtiva do açaí e foi observada uma dificuldade por parte de alguns produtores em estabelecer o preço de venda para as suas rasas, muito por conta desse mercado ser autorregulamentado e o valor do produto variar diariamente.

Assim sendo, constatou-se a existência de uma lacuna a ser preenchida por uma tecnologia que aborde o problema identificado. Portanto, o presente trabalho objetiva fornecer uma alternativa a essa carência mediante um aplicativo que leve em consideração todas as particularidades do mercado do açaí.

## <span id="page-13-0"></span>**1.4 Objetivos**

#### <span id="page-13-1"></span>1.4.1 Objetivo geral

Criar um aplicativo mobile que funcione como um *marketplace* voltado para o mercado de rasas de açaí.

## <span id="page-13-2"></span>1.4.2 Objetivos específicos

- Desenvolver um sistema de anúncios focado em otimizar esse mercado;
- Implementar uma funcionalidade informativa de preço médio para auxiliar os vendedores a precificar suas rasas de açaí;
- Elaborar design e interface adequados à realidade do público alvo.

# <span id="page-13-3"></span>**1.5 Estrutura do trabalho**

Este trabalho está dividido em 6 capítulos. Sendo o primeiro a contextualização, que trata de introduzir o trabalho, apresentar o problema, a justificativa, os objetivos e a estrutura. O segundo corresponde a revisão bibliográfica, que fornece fundamentação teórica acerca do açaí, seu mercado e sobre o uso de tecnologias na resolução de problemas. No terceiro se encontra a metodologia do trabalho, que expõe o desenvolvimento do aplicativo na forma de vários tópicos e subtópicos. O quarto capítulo apresenta os resultados e os discute conforme necessário. No quinto está a conclusão e possíveis implementações futuras para o projeto. Por último, são apresentadas as referências bibliográficas do trabalho.

# <span id="page-14-1"></span>**2 REVISÃO BIBLIOGRÁFICA**

l

### <span id="page-14-2"></span>**2.1 O açaí e o seu contexto sócio-cultural**

O açaí é um fruto de cor escura típico da região amazônica que vem recebendo cada vez mais relevância em outros mercados em virtude dos benefícios à saúde que ele oferece. Sendo um alimento funcional, ele se destaca pelo efeito antioxidante e pela sua capacidade energética, além de possuir propriedades nutracêuticas, o que o torna ideal para fármacos e produtos suplementares (PORTINHO *et al*., 2020; HOMMA *et al*., 2006). A Figura 1 exibe cachos de açaí na natureza.

<span id="page-14-0"></span>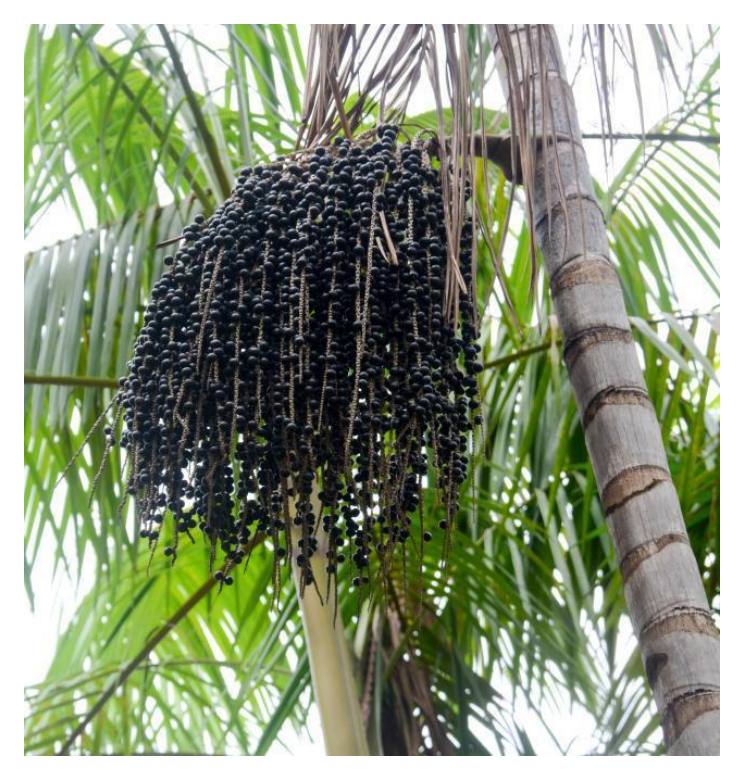

**Figura 1** - Cachos de açaí

Fonte: Adaptado de embrapa.br. 1

É imprescindível ressaltar que o açaí referido neste trabalho se trata do fruto, o produto antes de processos que o transformam em derivados, sendo destes o mais comum a polpa. Esse açaí é comercializado em rasas, uma medida local que corresponde a duas latas de 20 litros (28,4 kg). As rasas são uma espécie de cesto artesanal, manufaturados com talos de arumã

<sup>1</sup> Disponível em https://www.embrapa.br/busca-de-imagens/-/midia/3631002/cachos-de-acai. Acesso em: 14 mar. 2022.

(*Ischnosiphon ovatus*), que comportam o açaí durante o seu transporte (FURLANETO *et al*., 2020).

Há três espécies de palmeiras que produzem o líquido do açaí:

A *Euterpe oleracea* comdominância nos estados do Pará e Amapá, responsável pela maior parte da produção, com capacidade de perfilhamento; *E. precatoria*, com dominância no Estado do Amazonas, conhecida como "açaí do mato" e sem capacidade de perfilhamento e a *E. edulis*, com habitat na Mata Atlântica, que não perfilha e sofreu processo de destruição pela retirada de palmito (TAVARES *et al.,*  2020).

Para os fins deste projeto, e por ser a espécie que mais produz, o foco será *E. oleracea* ou simplesmente açaizeiro. Esta palmeira pode ser encontrada em solos de igapó e terra firme, porém é mais comum em solos de várzea. Extensas áreas da região amazônica são cobertas por uma população nativa de açaízeiros, no entanto, é o estado do Pará que se destaca como exemplo de exploração e consumo do dito "Ouro Negro da Amazônia" ( FURLANETO *et al*., 2020; SANTANA *et al.*, 2012).

O fruto do açaizeiro está historicamente atrelado ao estado do Pará e integra a dieta dos paraenses a décadas (RIBEIRO, 2016). Essa importância transcende a necessidade fisiológica por alimento e pode ser atribuída à relação centenária dos nativos com a fruta, uma verdadeira cultura de consumo proveniente do conhecimento de como se extrair o líquido de um fruto que praticamente não tem polpa e explicada pela constatação empírica das benesses nutricionais do fruto (NOGUEIRA & SANTANA, 2016; SANTANA *et al.*, 2012). Dessa forma, para Santana *et al*. (2012), o açaí demonstra o seu papel social na região ao "disponibilizar nutrientes para suprir, juntamente com a farinha e o peixe, a dieta alimentar dessa população em níveis superiores aos recomendados pela Organização Mundial da Saúde".

### <span id="page-16-1"></span>**2.2 O mercado do açaí**

Ao analisar a relação de produção nacional do fruto, é possível entender a importância do Pará nesse âmbito:

<span id="page-16-0"></span>

| <b>Ranking</b>  | Unidade Federativa | <b>Quantidade</b><br>Produzida (t) | <b>Percentual</b> |
|-----------------|--------------------|------------------------------------|-------------------|
|                 | <b>Brasil</b>      | 1.478.168                          | 100,00%           |
| $1^{\circ}$     | Pará               | 1.389.941                          | 94,03%            |
| $2^{\circ}$     | Amazonas           | 73.538                             | 4,97%             |
| $3^{\circ}$     | Bahia              | 5.445                              | 0.37%             |
| $4^{\circ}$     | Roraima            | 4.271                              | 0,29%             |
| $5^{\circ}$     | Rondônia           | 2.260                              | 0,15%             |
| $6^{\circ}$     | Maranhão           | 1.370                              | 0.09%             |
| $7^{\circ}$     | <b>T</b> ocantins  | 1.015                              | 0.07%             |
| $8^{\circ}$     | Espírito Santo     | 190                                | 0.01%             |
| $9^{\circ}$     | Alagoas            | 82                                 | 0,01%             |
| 10 <sup>o</sup> | Mato Grosso        | 36                                 | 0,00%             |

**Tabela 1** - Ranking Estadual de açaí quanto a quantidade produzida (t)

Fonte: Adaptado de SEDAP (2021)

O estado é o maior produtor nacional de açaí, só em 2020 foram produzidas 1.389.941 toneladas do fruto, constituindo 94,03% da produção total do país, e quase 19 vezes maior do que a produção do segundo estado mais expressivo (IBGE/PAM, 2021).

Santana *et al*. (2012) sugere uma classificação do mercado do açaí conforme a sua distribuição espacial, ele o divide em: regional, nacional e internacional, e prossegue para detalhar o mercado regional (mais relevante para este trabalho):

> O fluxo de comercialização nesse mercado é formado por três níveis. O primeiro nível é definido pelas transações comerciais entre produtores e compradores do fruto no local de produção. Este mercado opera, predominantemente, em concorrência perfeita. Casos especiais ocorrem quando a produção é negociada com agroindústrias, em que poucos compradores adquirem grande parte da produção de dado local, mediante preferências e compromissos para a entrega do produto, atendendo a critérios mínimos de qualidade. Neste caso, os produtores são tomadores de preços e as agroindústrias agem com poder de definição de preço.

> O segundo nível do mercado é formado por atacadistas que reúnem grande volume de frutos para negociar com os compradores locais. Neste mercado, um pequeno número de agentes atacadistas define o preço de revenda do produto para um número grande de compradores: os microempresários que fornecem polpa para a grande Belém, os chamados "batedores de açaí".

> No terceiro nível, observa-se a comercialização da bebida de açaí e derivados no varejo. Aqui, há um mercado de quitandas e batedeiras de açaí que opera em concorrência perfeita, distribuído em todos os bairros dos centros urbanos. Neste nível, são comercializados os demais produtos (blends, mix, polpa, sorvetes etc.) nos supermercados e locais especiais, que realizam a comercialização com o poder de fixar o preço de venda para os consumidores.

De acordo com Nogueira & Santana (2016):

Até meados dos anos de 1990, o açaí era destinado, basicamente, ao consumo do mercado local, em especial pelos povos ribeirinhos e pelas camadas populacionais de baixa renda, tanto do meio rural quanto do urbano.

Contudo, com a divulgação de suas qualidades energéticas e nutritivas,o açaí, rapidamente, passou a ser comercializado em supermercados, casas de suco, restaurantes, lanchonetes de academias e praias, ganhando a preferência dos adeptos da alimentação saudável em todo Brasil e no mercado internacional.

Com o aumento na demanda, os produtores viram-se obrigados a buscar novas formas de explorar o açaí. Tanto em relação ao consumo, com a concepção de vários novos produtos industrializados, como mostra a Figura 2.

<span id="page-17-0"></span>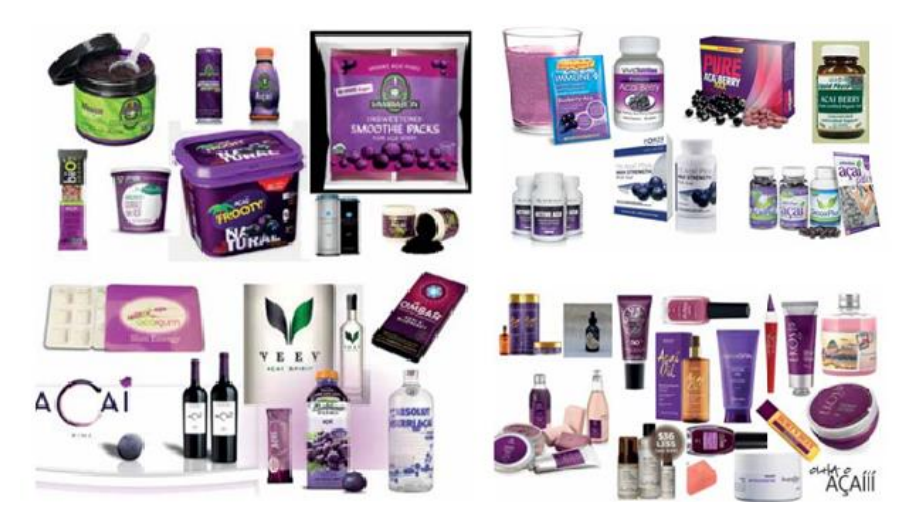

**Figura 2** - Produtos a base de açaí

Fonte: Adaptado de sebrae.com.<sup>2</sup>

Quanto em relação a produção, a princípio partindo para o manejo dos açaizais em solos de várzea, o que também não foi o suficiente para atender essa nova dinâmica, e em seguida para o plantio em áreas de terra firme (NOGUEIRA *et al*., 2013; HOMMA *et al*., 2006). A Figura 3 apresenta os sistemas de produção utilizados.

 $\overline{a}$ 

<sup>2</sup> Disponível em

http://www.bibliotecas.sebrae.com.br/chronus/ARQUIVOS\_CHRONUS/bds/bds.nsf/9f56e28eb2f2bb90496a1a4 4becc47ad/\$File/5829.pdf. Acesso em: 14 de mar. 2022.

<span id="page-18-0"></span>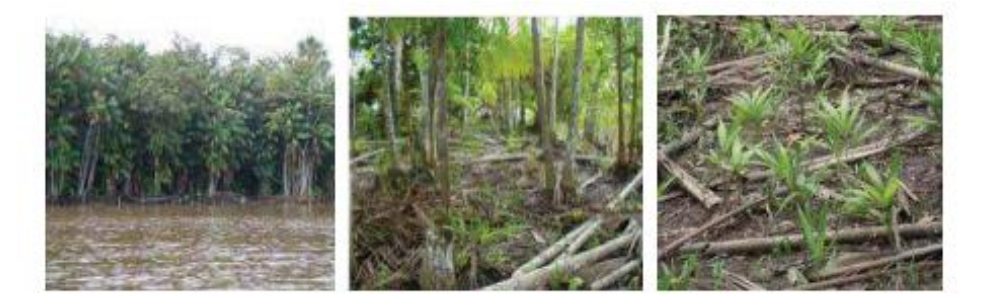

**Figura 3** - Sistemas de produção de açaí nativo, manejado e plantado

Fonte: Adaptado de Santana (2012).

Essa nova forma de cultivo trouxe consigo a implementação tecnologias que não eram utilizadas anteriormente e que, segundo Homma *et al.* (2006), foram responsáveis por alavancar a produtividade. O estudo realizado por Nogueira *et al.* (2016) reforça o fato, por meio dele conclui-se que o emprego de tecnologia nos processos produtivos do açaí gera um considerável benefício socioeconômico tanto para quem produz quanto para quem consome. Dito isso, apesar do progresso, o fruto ainda apresenta entraves em sua comercialização.

90% da produção ainda se origina do extrativismo da planta nativa e do manejo, a produção extrativista está consideravelmente mais sujeita às condições edafoclimáticas (clima e solo) e por conta disso, acaba tendo a sazonalidade anual como consequência (COUTINHO, 2017; SANTANA *et al*., 2012).

A sazonalidade anual da produção acarreta em uma oscilação grande nos preços, tendo menores valores na época de safra, e maiores valores na de entressafra (SANTANA *et al*., 2012; DA SILVA *et al*., 2020).

> Um fato a ser ressaltado, entretanto, é que na época de entressafra – verão, a oferta é escassa, elevando os preços. Durante a safra – inverno, a abundância faz com que os preços reduzam. Isso acontece em função da demanda, juntamente com a oferta fixa pelo estoque de açaizais nativos, o que acabou produzindo um aumento substancial de preços ao longo de toda a cadeia produtiva do açaí.(COUTINHO, 2017)

Ainda sobre esse valor, é importante ressaltar que ele é definido de acordo com a teoria econômica de oferta e demanda (DA SILVA, 2017). Nogueira & Santana (2016) corroboram com a ideia ao ponderar a atomização desse mercado, na qual os preços são estabelecidos dinamicamente segundo a mesma relação. Além disso, o mercado do açaí pode ser considerado perfeitamente competitivo devido a quantidade de agentes que ofertam o produto. Nesses casos, a precificação assume um papel ainda mais importante para a condução do empreendimento (MACEDO & ROSADAS, 2005). Portanto, "A estratégia de precificação deve ser direcionada às condições de mercado, levando em consideração as características da demanda e da empresa."(SCARPEL, 2005).

Tendo essas particularidades em mente, conclui-se que, apesar de toda caracterização positiva e reputação que o açaí adquiriu nos últimos anos, a sua comercialização ainda é marcada pela presença de um mercado informal que controla grande parte do interior paraense (COUTINHO, 2017).

No contexto desse mercado informal, Furlaneto *et al*. (2020) considera que uma das maiores adversidades em todo o processo está na logística de transporte e distribuição do produto processado. Em razão do fruto ter propriedades altamente perecíveis, "alterando rapidamente suas características físicas, químicas e sensoriais dentro de 72 horas" (FURLANETO *et al*., 2020), o tempo perdido nessa etapa pode resultar tanto em prejuízos econômicos quanto no consumo de um produto com a qualidade reduzida.

#### <span id="page-20-0"></span>**2.3 O uso de tecnologias na resolução de problemas**

O termo tecnologia, dos idiomas ocidentais, origina-se da expressão grega *techne* e possuía uma significação relacionada a técnica de realizar uma ação ou produzir algo (FEENBERG, 2003). Desde então, por ser um conceito, a palavra assume diferentes sentidos de acordo com o contexto.

Atualmente, o seu significado está mais próximo de "um corpo de conhecimentos, ferramentas e técnicas, derivados da ciência e da experiência prática, que é usado no desenvolvimento, projeto, produção, e aplicação de produtos, processos, sistemas e serviços" (ABETTI, 1989 *apud* STEENSMA, 1996).

De acordo com Silva (2001): "A tecnologia dos bits trouxe-nos o ambiente da comunicação virtual, a possibilidade de ascender ao mundo das informações e de estabelecer relações interpessoais e colaborativas". Nesse sentido, é fácil atribuir muitas das transformações que vêm ocorrendo na sociedade atual às Tecnologias da Informação e Comunicação (TICS). Esse ramo contemporâneo da tecnologia engloba uma vasta gama de recursos informacionais como: dispositivos de software e hardware, serviços web, inteligência artificial, aplicações das mais diversas, etc. Essas estruturas tecnológicas que buscam fornecer facilidade no acesso e manipulação da informação vem alterando profundamente as relações sociais e comerciais nos mais diversos níveis (ROZA, 2018).

Dito isso, considerando o desenvolvimento de uma aplicação para solucionar o problema definido, "Seria plausível afirmar, em um sentido mais amplo, que existem tantas tecnologias específicas quantos são os tipos de problemas a serem resolvidos, ou mais, se considerarmos que cada problema apresenta mais de uma solução possível" (VERASZTO, 2009).

# <span id="page-21-1"></span>**3 METODOLOGIA**

l

Neste capítulo estão contidas as etapas metodológicas do trabalho.

# <span id="page-21-2"></span>**3.1 Desenvolvimento do produto**

O desenvolvimento da aplicação teve início com a prototipagem das telas, de acordo com o Material, o sistema de design da Google que reúne diretrizes, componentes e ferramentas com o intuito de garantir o emprego das melhores práticas do design de interface. Durante essa etapa foram implementadas a maior parte das funcionalidades propostas. Cada uma levando em consideração a usabilidade do usuário e a conjuntura do público alvo.

<span id="page-21-0"></span>A fim de conectar essas telas, o próximo passo foi elaborar a navegação. Nesse sentido, para aplicações que utilizam o *Material Design*, três componentes podem ser utilizados: *Navigation drawer, Bottom navigation bar* e *Tabs*. Para este aplicativo, foi implementado o *drawer* (Figura 4), que é um menu de navegação apropriado para situações em que existem 5 ou mais telas como destinos primários.

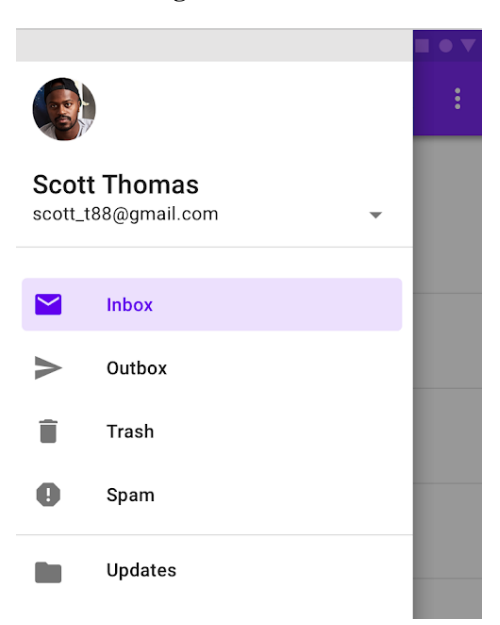

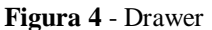

Fonte: Adaptado de material.io.<sup>3</sup>

Em seguida, foi efetuada a integração da aplicação com o Firebase e seus serviços. Um sistema de usuários foi elaborado e a criação de anúncios também foi vinculada ao banco de

<sup>3</sup> Disponível em https://material.io/design/navigation/understanding-navigation.html. Acesso em: 10 mar. 2022.

dados. A persistência de estado foi implementada para garantir a permanência dos dados de usuário. Os serviços do Firebase utilizados serão melhor descritos posteriormente, abaixo estão suas funções dentro do aplicativo:

- Authentication: Efetua a autenticação ao receber o email e a senha dos usuários;
- Storage: Guarda as imagens de perfil dos usuários e dos anúncios postados;
- Firestore Database: Armazena o restante dos dados dos anúncios e dos usuários.

## <span id="page-22-0"></span>3.1.1 Mercado e público-alvo

Uma vez que a fundamentação e conseguinte justificativa do problema foram baseadas nestes, este projeto busca atingir de forma primária os produtores (pequenos, médios e grandes), revendedores e batedores de açaí. Acessoriamente, a aplicação pode e deve ser utilizada pelos outros *stakeholders* (partes envolvidas) desse mercado.

#### <span id="page-23-1"></span>3.1.2 Engenharia de software

Nesta seção estão incluídos os diagramas que elucidam o processo de desenvolvimento e o funcionamento do aplicativo.

<span id="page-23-0"></span>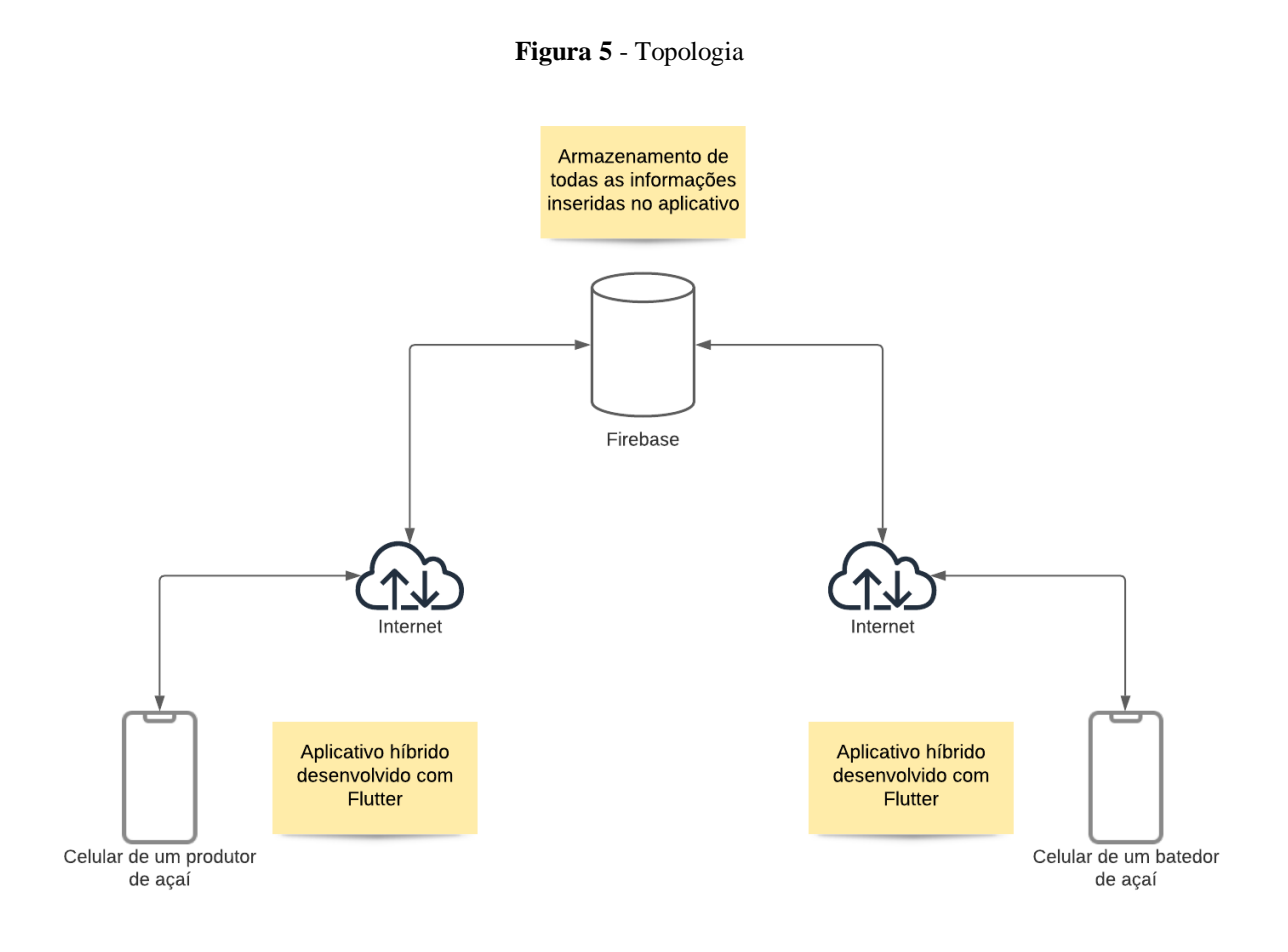

A topologia (Figura 5) evidencia a conectividade da aplicação, indicando como dois usuários de ocupações diferentes no mercado do açaí estão conectados. Tendo o aplicativo instalado e acesso a internet, ambos poderão enviar dados e receber atualizações de estado ocasionadas por outros usuários praticamente ao mesmo tempo.

<span id="page-24-0"></span>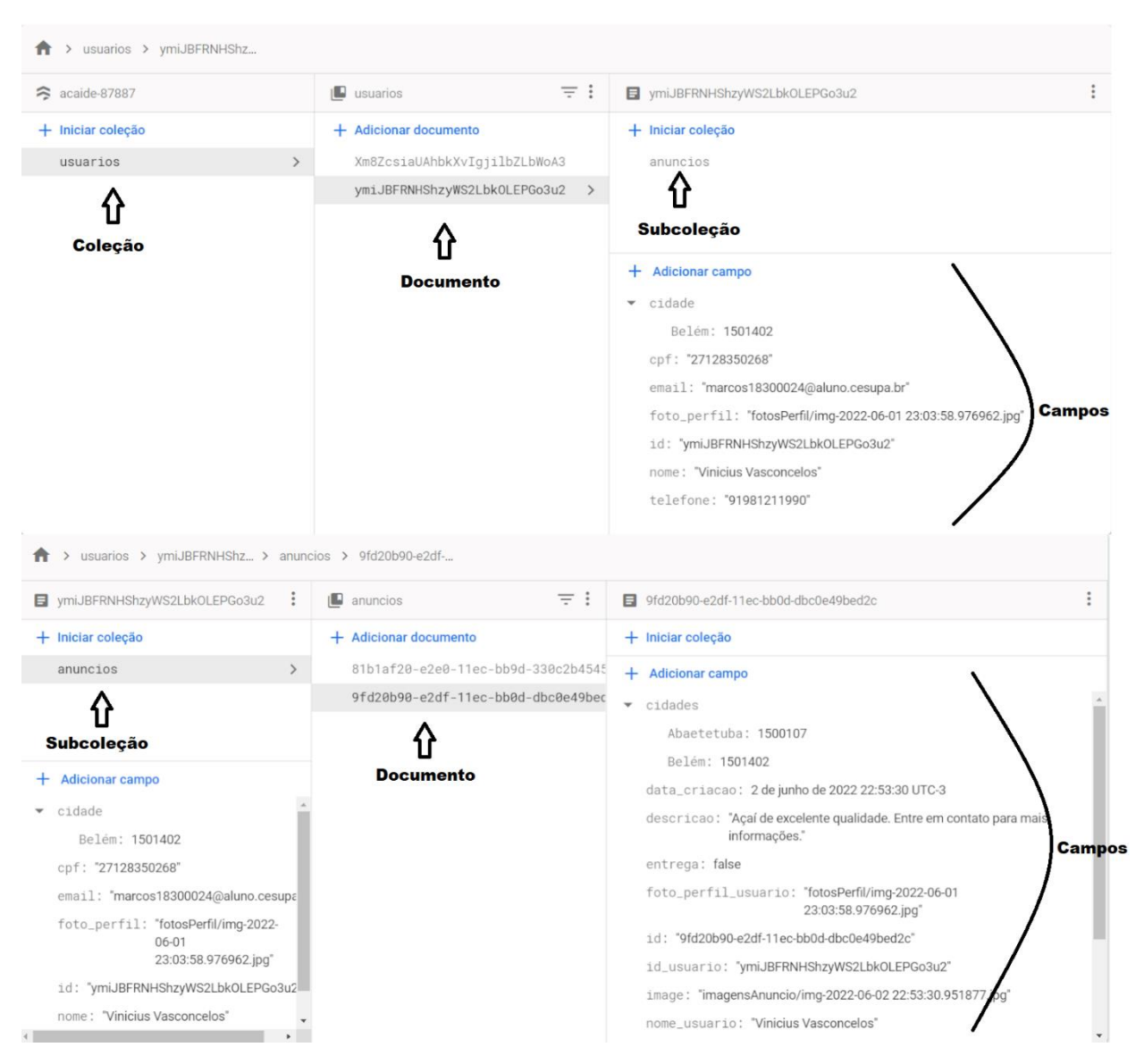

**Figura 6** - Modelo de dados

No Cloud Firestore os dados dos usuários são armazenados em documentos, que são organizados em coleções. Cada documento contém um conjunto de pares chave-valor e pode também conter subcoleções, como é o caso de cada documento da coleção "usuarios" que armazena uma subcoleção denominada "anuncios" como mostra a Figura 6.

**Figura 7** - Diagrama de caso de uso

<span id="page-25-0"></span>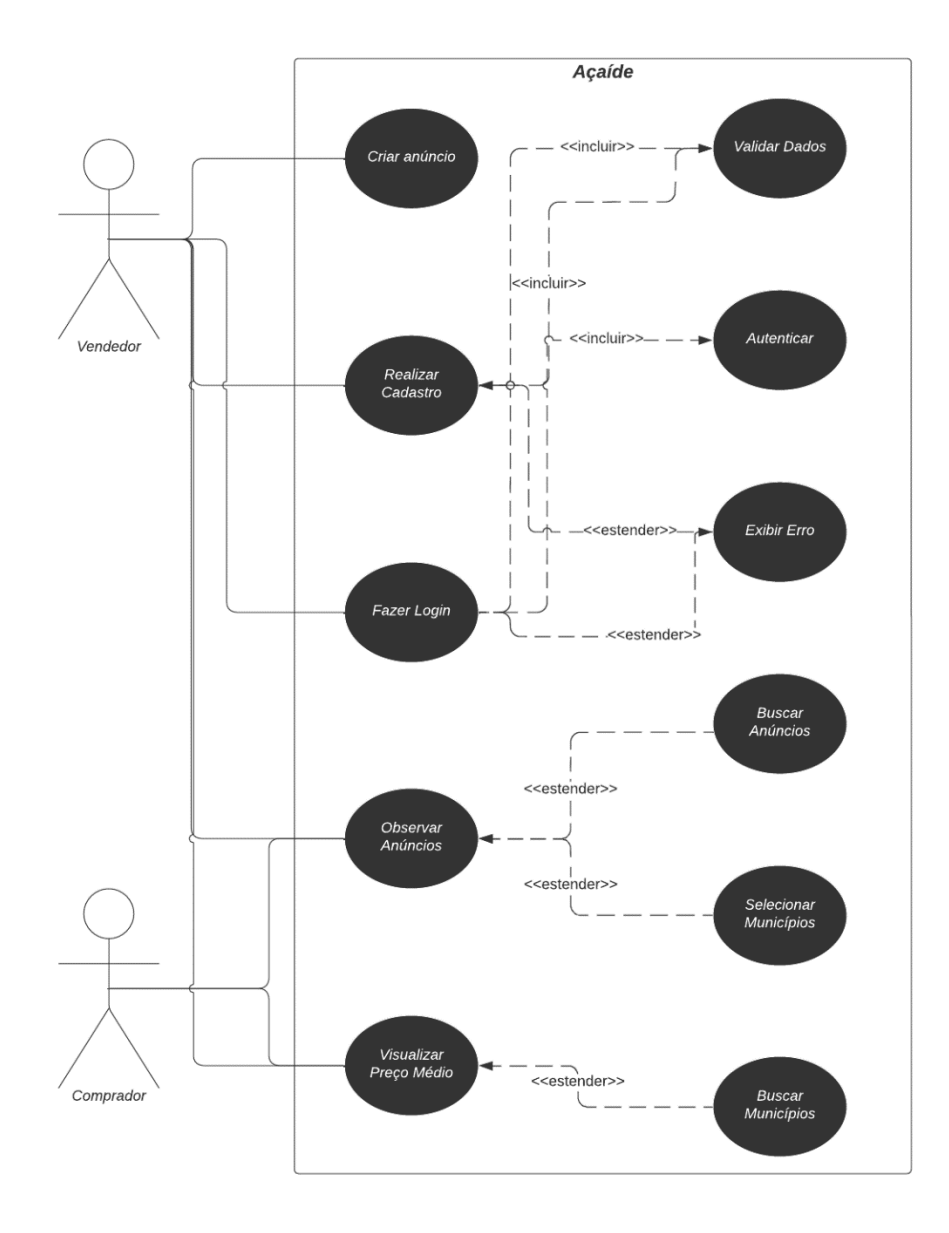

O diagrama de caso de uso (Figura 7) evidencia as possíveis ações que o usuário poderá tomar no aplicativo. Toda vez que o usuário realiza uma ação, ela pode provocar outro caso de uso estendido ou incluído. Por exemplo, se um vendedor efetuar o login, a validação de dados e a autenticação por parte do Firebase sempre ocorrerão, mas um erro apenas aparecerá caso as informações de login sejam mal preenchidas.

#### **Figura 8** - Arquitetura e processo de software

<span id="page-26-0"></span>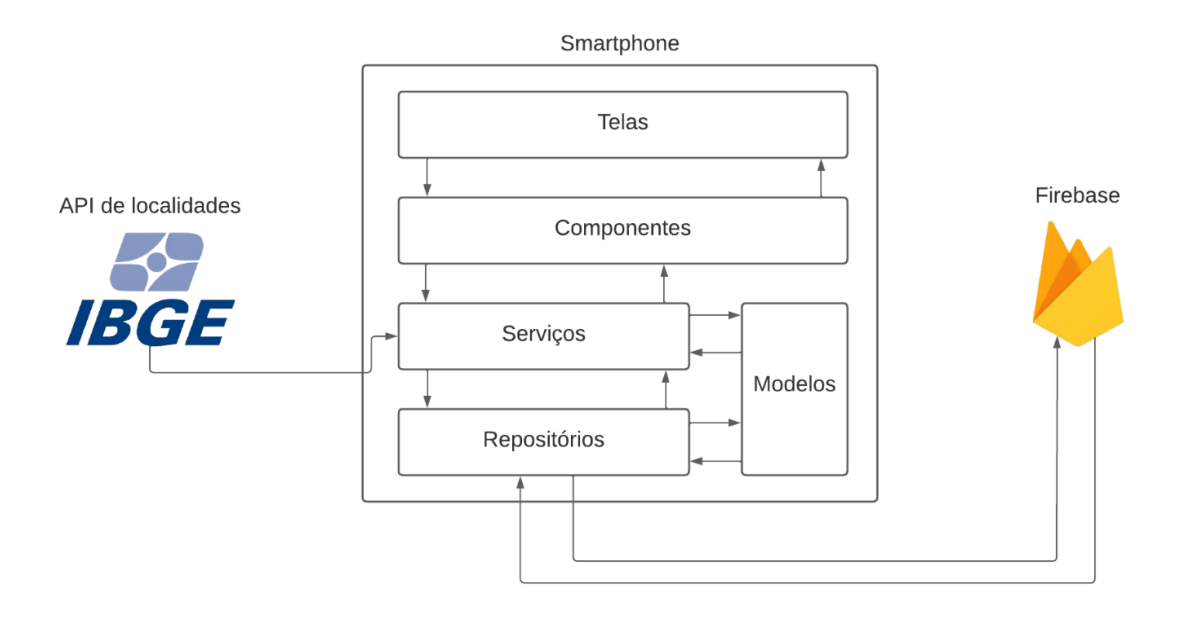

#### <span id="page-26-1"></span>3.1.3 Tecnologias utilizadas

### 3.1.3.1 Dart

Dart é uma linguagem de programação orientada a objetos, lançada em 2011 pela Google com o intuito de substituir o JavaScript na interatividade de páginas web. Criado para ser uma linguagem ágil para o desenvolvimento fléxivel em múltiplas plataformas, o Dart não sucedeu o JavaScript nos navegadores, mas vem ganhando notoriedade e hoje em dia até pode ser considerada uma linguagem multi-paradigma, apesar de ainda possuir estruturas intrínsecas a programação orientada a objetos. A popularidade recente do Dart pode ser atribuída ao sucesso de um Framework baseado no mesmo, o Flutter.

# 3.1.3.2 Flutter

Flutter é um kit de desenvolvimento para interfaces de usuário criado em 2015, também pela Google. O Flutter entrega o desenvolvimento multiplataforma em um nível de qualidade não antes visto, alguns frameworks multiplataformas existem desde muito antes da introdução do Flutter (como o próprio JavaScript), mas nenhuma das estruturas anteriores oferece a mesma fidelidade e qualidade que os aplicativos construídos com os kits nativos de desenvolvimento de software para IOS e Android. O Flutter muda isso, na medida em que controla cada pixel que é desenhado na tela.

O Flutter funciona por meio de *widgets*, disponibilizando *widgets* que parecem nativos a aplicativos Android ou IOS, que tornam o processo de desenvolvimento intuitivo, bem como possibilitando que os desenvolvedores criem seus próprios *widgets*. Mediante a combinação de diferentes *widgets* é possível construir a interface do usuário por completo. Cada um desses *widgets* define um elemento estrutural (como um botão ou menu), um elemento de estilo (um esquema de fonte ou cor), um aspecto de *layout* (como preenchimento) e muitos outros.

## 3.1.3.3 Firebase

O Firebase é uma plataforma da Google que fornece várias utilidades para o desenvolvimento mobile e web, também pode ser definido como um BaaS (Backend as a Service). Esta definição é bem apropriada, na medida em que o Firebase reúne as funcionalidades de diversas plataformas *backend* em um só lugar. Dessa forma, diversos aspectos importantes na criação de uma aplicação são abrangidos por ele, sendo estes: infraestrutura, escalabilidade, integração, autenticação, etc.

Sendo assim, o Firebase destaca-se pela facilidade de implementação dos muitos serviços por ele oferecidos. Estes são divididos em 3 categorias, sendo elas Build, Release & Monitor, e Engage. Para o presente trabalho, a utilização da plataforma se justifica na existência de uma vasta documentação organizada e traduzida, em seus serviços serem gratuitos para testes, ou seja, ideais para a validação do MVP (Minimum Viable Product) da aplicação, e por ela possuir na categoria Build exatamente os 3 serviços necessários para o funcionamento da aplicação. São eles:

- Authentication: Oferece várias formas de autenticação como e-mail e senha, SMS, login anônimo e por terceirização (Google ou Facebook).
- Cloud Storage: Concede armazenamento e compartilhamento para conteúdos multimídia como áudio, imagens e vídeo ou qualquer outro dado gerado pelo usuário.
- Firestore Database: Possibilita o armazenamento e sincronização dos dados em tempo real entre usuários e dispositivos com um banco de dados NoSQL hospedado na nuvem. Ele favorece o usuário ao proporcionar a atualização de dados entre todos os dispositivos conectados quase que instantaneamente.

## <span id="page-28-0"></span>3.1.4 Funcionalidades do produto

#### 3.1.4.1 Visualização de anúncios

Ao abrir a aplicação, o usuário será levado a uma tela principal com a lista de anúncios. Nesta, eles estarão dispostos em *cards* com algumas informações importantes. Apenas aqueles atrelados aos municípios selecionados aparecerão. Essa seleção ocorrerá por meio da funcionalidade de localização e será possível escolher vários municípios dentre os disponibilizados pela API de localidades do IBGE. Além disso, essa tela contará com uma função de pesquisa para buscar os anúncios por título no conjunto de localidades escolhidas.

Uma tela de detalhes será aberta caso o usuário clique em qualquer anúncio, até mesmo nos seus. Nessa tela, além das informações contidas no *card*, estarão outras como: o perfil do anunciante, a quantidade de rasas em sua posse, um temporizador indicando o tempo restante do anúncio e os locais em que ele está disponível. Também será possível contactar o anunciante por meio de uma funcionalidade que fará o encaminhamento para o seu WhatsApp ou telefone.

## 3.1.4.2 Sistema de usuários

Para que o usuário possa elaborar seus próprios anúncios e fazer uso das funcionalidades atreladas a eles, será necessário antes efetuar o login na plataforma. Neste sentido, o aplicativo contará com um sistema completo de contas de usuário administrado pelos serviços do Firebase.

O cadastro de novos usuários será realizado após o preenchimento de um formulário composto por campos em que ocorre a validação dos dados a serem inseridos. Na eventualidade de qualquer um desses campos ser deixado em branco ou preenchido de forma incorreta, diferentes erros poderão ser exibidos. Os campos serão os seguintes:

- Foto de perfil: serão aceitas imagens de diferentes formatos, podendo ser retiradas da galeria ou fazendo uso da câmera;
- Nome: a entrada de dados deverá consistir de pelo menos dois nomes e conter apenas caracteres textuais;
- E-mail: será verificado se o formato da entrada de dados corresponde ao de um e-mail;
- CPF: a entrada de dados será limitada a números e é conferido se o CPF inserido é válido;
- Município: o usuário selecionará um município de uma lista obtida mediante o consumo da API do IBGE;
- Número de telefone: a entrada de dados será limitada a números em uma configuração específica.

Quanto aos serviços do Firebase, os dados numéricos e textuais serão armazenados no Firestore Database e a foto de perfil será armazenada no Storage. Após o cadastro, o Firebase enviará um e-mail de verificação para que o usuário ative sua conta e possa logar no aplicativo. Além disso, ele também se encarregará da redefinição de senha e da autenticação, desempenhada pelo serviço Authentication que efetuará a validação dos dados no login.

#### 3.1.4.3 Preço médio

Visto que os anúncios serão situados nos municípios selecionados durante as suas criações, a média de preço das rasas anunciadas será calculada para cada município. Vale salientar que essa média é feita com base apenas nos anúncios dos produtores, uma vez que o produto de revenda tende a acumular outros custos. Dessa forma, a funcionalidade proposta estará em uma tela onde a quantidade de anúncios e o preço médio para cada município serão apresentados em um formato de lista. Também será possível pesquisar pelo nome de municípios específicos que sejam do interesse do usuário por meio de um ícone para o campo de busca.

#### 3.1.4.4 Manipulação de anúncios

O cadastro de anúncios será feito por meio de um formulário com os seguintes campos obrigatórios:

- Foto do anúncio: serão aceitas imagens de diferentes formatos, podendo ser retiradas da galeria ou fazendo uso da câmera;
- Título do anúncio: o título deverá ter no máximo 20 caracteres;
- Descrição: a descrição deverá ter no máximo 300 caracteres;
- Entrega: o anunciante selecionará entre as opções "Realiza a entrega" ou "Não entrega";
- Proveniência: o anunciante selecionará entre as opções "Produção própria" ou "Revendedor";
- Quantidade de rasas: a entrada de dados será limitada a números;
- Preço de cada rasa: a entrada de dados será limitada a números;
- Municípios: o usuário selecionará um ou mais municípios da lista proporcionada pela API do IBGE para indicar onde o produto estará disponível. Essa capacidade de multi seleção é fornecida pelo pacote "multi\_select\_flutter".

Assim como no formulário de cadastro de usuários, os dados serão enviados para o Firestore Database e a imagem para o Storage. Cada anúncio inserido ficará armazenado no banco de dados e disponível no aplicativo por 24 horas a partir do seu cadastro.

Os usuários terão uma tela semelhante à principal para administrar seus anúncios, onde apenas os anúncios atrelados a conta em uso estarão dispostos em *cards* e haverá as opções de editá-los e excluí-los.

#### <span id="page-30-0"></span>3.1.5 Comercialização do produto

O aplicativo será disponibilizado para o usuário por meio do serviço de distribuição de aplicativos nativo de seu aparelho. Inicialmente apenas na Play Store para dispositivos Android e futuramente na Apple Store para dispositivos IOS.

Ele será gratuito no lançamento, pois além de ser uma solução nova e sem concorrentes, os possíveis usuários não estarão familiarizados com o produto. Posteriormente, caso ele seja bem aceito, será considerada uma opção de taxação encima de cada transação efetivada.

Primeiramente, a divulgação será feita diretamente nos grupos de potenciais usuários, devido aos contatos existentes dentro da cadeia produtiva do açaí. Em seguida, quando o aplicativo já possuir um pequeno número de usuários, ele será anunciado em plataformas de venda que interessariam outros potenciais usuários, por exemplo: uma loja digital que vende produtos de adubação.

## <span id="page-30-1"></span>3.1.6 Produtos correlatos

Nesta seção, foi dado enfoque, inicialmente, a uma aplicação que exemplifica os *marketplaces* de anúncios de forma geral e em seguida para um projeto que mira em um mercado específico como é o caso deste trabalho.

# 3.1.6.1 OLX

A OLX (Figura 9) é um *marketplace* de anúncios que foi idealizado para funcionar em C2C (consumidor para consumidor) mas que permite que empresas anunciem seus produtos para consumidores também (B2C). A aplicação funciona integralmente tanto no ambiente web quanto no mobile e atualmente conta com cerca de 7 milhões de usuários diários, sendo amplamente considerada como o principal mercado digital de produtos usados no Brasil.

<span id="page-31-0"></span>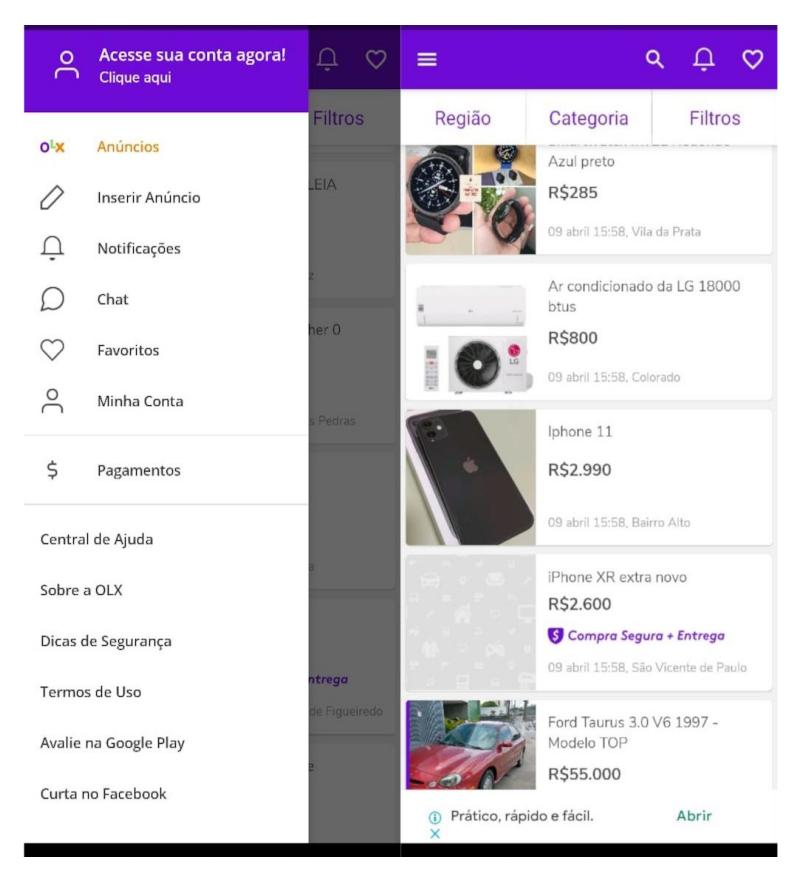

**Figura 9** - Capturas de telas do aplicativo OLX

Fonte: OLX – Venda e Compra.

Prezando pela simplicidade, a aplicação possui uma interface prática e intuitiva, que vai de acordo com a sua proposta e com o conjunto de funcionalidades nela contidas. A OLX se propõe a fornecer uma alternativa para as pessoas complementarem a sua renda sem terem que despender para utilizar a plataforma, demonstrando, assim, importância social e se colocando como um agente de mudança nesse contexto.

Por não haver restrições quanto ao conteúdo dos anúncios, os classificados podem abranger produtos dos mais diversos mercados. Enquanto isso é positivo para a proposta da OLX, muitas vezes os usuários procuram *marketplaces* elaborados para mercados específicos em busca de uma experiência mais focada e organizada.

# 3.1.6.2 Emerge

Emerge (Figura 10) é um mercado B2B online italiano voltado para o comércio de alimentos. Ele conecta compradores e produtores em um mercado digital, onde os consumidores podem obter amostras gratuitas de produtos para confirmar o seu interesse. O projeto aposta no interesse que existe ao entorno da culinária italiana e têm em seu escopo produtos característicos <span id="page-32-0"></span>da região. Atualmente, ele atinge vários produtores e os auxilia a crescer fornecendo uma vitrine para a divulgação de seus produtos.

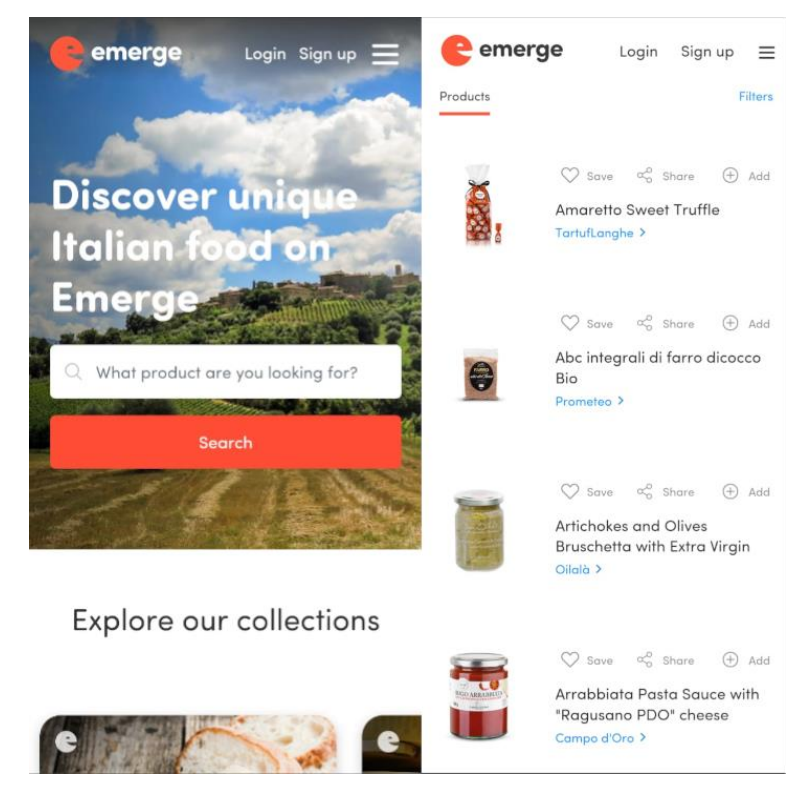

**Figura 10** - Capturas de telas do site Emerge

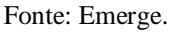

Apesar do Emerge se apresentar na forma de um site, o conceito por trás da plataforma é bem semelhante ao do Açaide na medida em que ambos abordam um mercado regional em que existe uma cultura forte no entorno do produto comercializado. Não só isso, mas ele também é gratuito e não intermedeia as transações, apenas conecta os produtores aos interessados. A grande diferença entre os projetos existe por conta do Emerge ter surgido da necessidade de aumentar a oferta de produtos alimentícios italianos no exterior, que na época do desenvolvimento da plataforma estava duas vezes menor do que a demanda.

# <span id="page-32-1"></span>**3.2 Área de trabalho/abrangência**

O aplicativo terá as suas funcionalidades concentradas no estado do Pará, abrangendo todos os municípios disponibilizados pela API de localidades do IBGE.

# <span id="page-33-0"></span>**3.3 Análise de dados/Uso de arquivos de entrada e saída**

O aplicativo tem cinco formas de entrada de dados:

- Formulário de cadastro de novos usuários: o usuário insere as informações pedidas nos campos do formulário e uma foto de perfil no local indicado, esses dados são enviados e salvos no banco de dados. Eles são usados nas telas "meu perfil", "detalhes do anúncio", no topo do drawer e para validar o login.
- Formulário de cadastro de anúncios: o usuário insere as informações pedidas nos campos do formulário e uma imagem para o anúncio no local indicado, esses dados são enviados e salvos no banco de dados. Eles são utilizados nas telas de anúncios, detalhes do anúncio, preço médio e meus anúncios.
- Formulário de edição de anúncios: o usuário insere apenas as informações que deseja alterar do formulário (já preenchido), esses dados são enviados e salvos no banco de dados. Eles são utilizados da mesma forma que no formulário de cadastro de anúncios.
- Busca de anúncios: Ao digitar no campo de busca, o aplicativo realiza uma filtragem dos anúncios, fazendo uma comparação entre o que foi digitado e os títulos dos anúncios vigentes, sempre mostrando uma lista dos possíveis anúncios desejados.
- Busca de preço médio: Ao digitar no campo de busca, o aplicativo realiza uma filtragem das cidades com o preço médio dos anúncios vigentes nela, fazendo uma comparação entre o que foi digitado e o nome das cidades, sempre mostrando uma lista das possíveis cidades desejadas.

A Figura 11 corresponde ao algoritmo de busca empregado na pesquisa por títulos de anúncios:

**Figura 11** - Algoritmo de busca

```
void buscaAnuncio(String query) async {
final List<Anuncio> anuncios =
    await _dao.findAllAnuncioFiltrado(_cidadesSelecionadas);
final List<Anuncio> busca = anuncios.where((anuncio) {
  final String tituloAnuncio = anuncio.titulo.toLowerCase();
  final String saida = query.tolowerCase();
  return tituloAnuncio.contains(saida);
\}).toList();
setState() => anunciosFiltrados = busca);
```
O algoritmo de busca é uma função assíncrona, com uma string denominada "query" como parâmetro, que se inicia solicitando ao banco de dados todos os anúncios da cidade selecionada e guardando-os em uma lista, em seguida, foi utilizado o método "where" nativo da linguagem para converter todos os caracteres da query para minúsculo e fazer o filtro (na lista) de busca que retorna apenas os anúncios que em qualquer parte do seu título possuam a mesma cadeia de caracteres que o query. Por fim, a função atualiza a lista de anúncios da interface com apenas os anúncios que atendem os critérios do filtro citado acima.

## <span id="page-35-1"></span>**4 RESULTADOS E DISCUSSÃO**

O desenvolvimento do aplicativo teve início com a elaboração de modelos iniciais para as telas. Durante essa etapa, prezou-se, sobretudo, pelas funcionalidades propostas, visando primeiramente deixá-las operantes e em seguida aperfeiçoar a usabilidade e o design com a intenção de deixar a interface mais intuitiva.

<span id="page-35-0"></span>Dito isso, adotou-se a cor roxa nos elementos do aplicativo para representar o fruto que será comercializado e conceder identidade visual ao produto. Utilizando-se do Canva, uma logo (Figura 12) foi produzida, que também cumpriria o papel de facilitar o refinamento da interface.

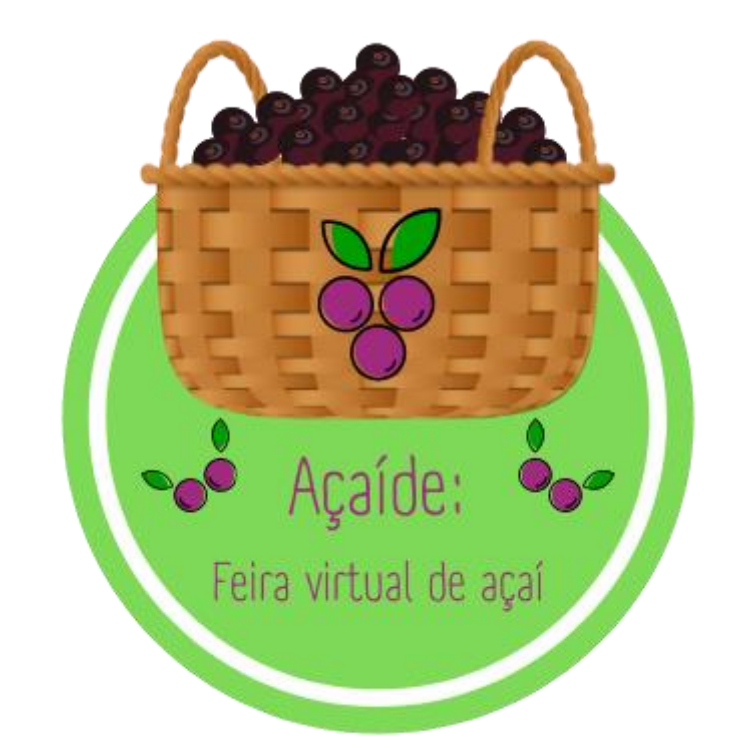

**Figura 12** - Logo Açaide: Feira Virtual de Açaí

Abordando a prototipagem, a produção da tela principal ocorreu seguindo o que foi apresentado na metodologia. Inicialmente cada anúncio era disposto em um *card* grande com algumas informações, porém isso só comportava um anúncio na tela e fazia com que o usuário tivesse que rolar para baixo visualizando apenas um anúncio por vez. A Figura 13 mostra esse protótipo inicial.

<span id="page-36-0"></span>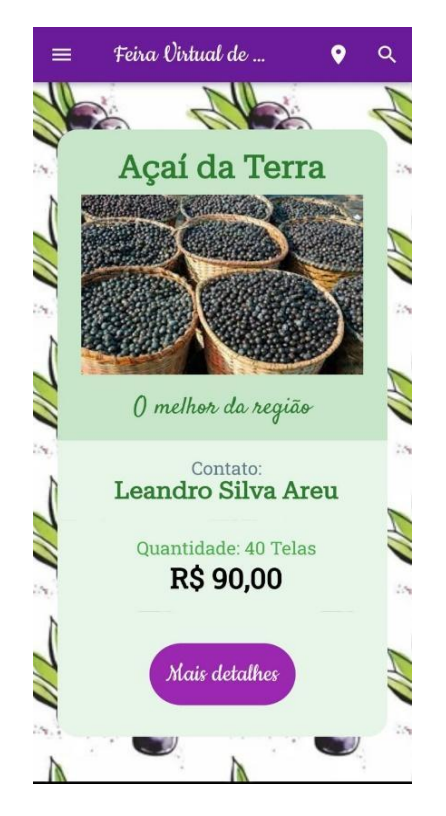

**Figura 13** - Tela de anúncios inicial

A contraprodutividade desse modelo foi constatada por meio da análise de aplicações semelhantes. Concluiu-se que os *cards* seriam achatados e apenas os dados mais importantes seriam incluídos, sendo estes: uma imagem, um título, o preço, se o anunciante entrega, e a procedência do produto (produção própria ou revenda). Modificações foram executadas e o resultado está evidenciado na Figura 14.

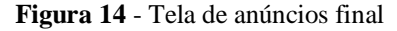

<span id="page-37-0"></span>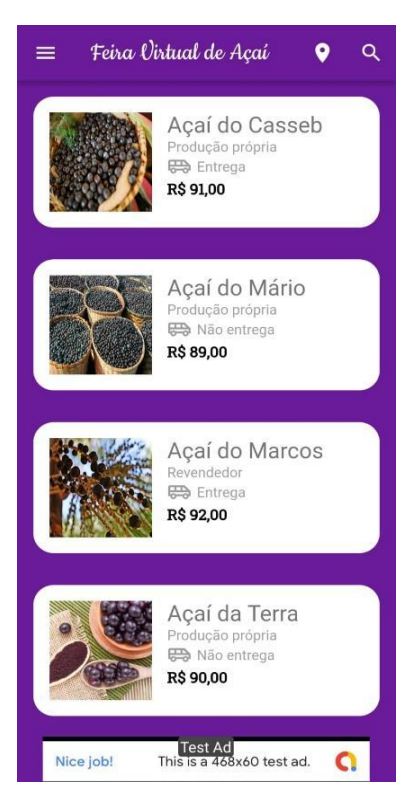

O formato de lista foi adotado e os *cards* foram reduzidos com o intuito de acomodar vários anúncios na tela. As mudanças, em conjunto com a implementação de alguns outros refinamentos, trouxeram uma experiência visual mais satisfatória.

Abordando a função de localização, o assunto foi pautado durante conversas com partes envolvidas no processo produtivo do açaí e a ideia primária era dividir o estado em três áreas nas quais o preço difere consideravelmente. Essa visão perdurou até que fosse efetuada uma análise partindo da perspectiva do usuário. Percebeu-se a sua ineficácia, principalmente, ao localizar municípios nas fronteiras da divisão de forma arbitrária, desconsiderando as vontades e interesses dos usuários. Posteriormente, adotou-se um modelo provisório em que só seria possível escolher entre os 10 municípios que mais produzem açaí segundo o IBGE em 2020:

<span id="page-37-1"></span>

| <b>Ranking</b> | Unidade Federativa        | Quantidade<br>Produzida (t) | <b>Percentual</b> |
|----------------|---------------------------|-----------------------------|-------------------|
|                | Estado do Pará            | 1.478.168                   | 100,00%           |
| $1^{\circ}$    | Igarapé-Miri (PA)         | 420.000                     | 30,22%            |
| $2^{\circ}$    | Cametá (PA)               | 159.540                     | 11,48%            |
| $3^{\circ}$    | Abaetetuba (PA)           | 109.200                     | 7,86%             |
| $4^{\circ}$    | Barcarena (PA)            | 81.000                      | 5,83%             |
| $5^{\circ}$    | Bujaru (PA)               | 70.488                      | 5,07%             |
| $6^{\circ}$    | Santa Izabel do Pará (PA) | 51.665                      | 3,72%             |
| $7^\mathrm{o}$ | Anajás (PA)               | 48.000                      | 3,45%             |
| $8^{\circ}$    | Bagre (PA)                | 44.100                      | 3,17%             |

**Tabela 2** - Ranking Municipal de açaí quanto a quantidade produzida (t)

![](_page_38_Picture_128.jpeg)

Fonte: Adaptado de SEDAP (2021).

O problema nesse método é que Belém não está incluída nesse escopo e, apesar de não possuir produção elevada, é um polo comercial do fruto. Como solução, determinou-se que o ideal seria uma opção na qual os usuários pudessem se localizar no aplicativo da forma que fosse conveniente para eles. Desse modo, optou-se por entregar uma funcionalidade em que o usuário pode escolher os municípios, adicionando-os a uma lista. Isso é viável graças a API de localidades do IBGE que disponibiliza todos os municípios contidos no estado do Pará para a aplicação. Apenas os anúncios nas localidades selecionadas são visualizados e, assim sendo, a decisão fica completamente a cargo do usuário.

<span id="page-38-0"></span>Para a inserção de anúncios, montou-se um formulário ( Figura 15) com caixas de texto e opções de seleção que exigem informações relevantes sobre o produto e seu anunciante:

![](_page_38_Figure_4.jpeg)

![](_page_38_Figure_5.jpeg)

A princípio, a tela de preço médio (Figura 16) apenas mostrava uma média de preço entre todos os anúncios na plataforma. Devido a importância dessa funcionalidade e ela ter incentivado o presente trabalho, a intenção era desenvolver uma tela mais elaborada que <span id="page-39-0"></span>incluísse informações importantes para os usuários. Utilizando-se novamente da API de localidades previamente empregada e já com os anúncios dispostos por município, definiu-se que essa tela poderia simplesmente exibir tais informações ao usuário, isto é, mostrar todos os municípios, a quantidade de anúncios e o preço médio para cada município:

![](_page_39_Picture_1.jpeg)

**Figura 16** - Tela de preço médio

Foi constatado que os usuários deveriam ter um local onde pudessem administrar os anúncios que criaram. Para esse fim, uma tela contendo apenas os anúncios atrelados à conta em uso foi desenvolvida (Figura 17). Nesta, incorporou-se um botão de adição de anúncios que leva ao formulário de inserção anteriormente mencionado, assim como opções de exclusão e edição de anúncios.

<span id="page-40-0"></span>![](_page_40_Picture_0.jpeg)

**Figura 17** - Tela de meus anúncios

<span id="page-40-1"></span>Também foi inserida uma tela de detalhes (Figura 18) tanto ao clicar em anúncios nesta tela quanto na principal:

![](_page_40_Picture_3.jpeg)

![](_page_40_Figure_4.jpeg)

<span id="page-41-0"></span>Nesta tela, além de dados acerca do anúncio e seu anunciante, foi implantada uma funcionalidade de encaminhamento que direciona os usuários interessados para o telefone ou WhatsApp do número informado pelo anunciante, facilitando a comunicação transacional, já que a aplicação não conta com um sistema próprio de chat. Na Figura 19 é possível visualizar a janela que aparece ao clicar em "Contatos".

![](_page_41_Picture_1.jpeg)

![](_page_41_Figure_2.jpeg)

Em seguida, tratando-se da tela de login e do formulário de cadastro (Figura 20), ambos foram desenvolvidos com atenção para a consistência das informações enviadas para a base de dados, garantindo a validação dos dados a serem inseridos em cada campo.

<span id="page-42-0"></span>![](_page_42_Picture_55.jpeg)

**Figura 20** - Telas de login e cadastro de usuários

Com o formulário completo, o Firebase efetua a verificação via e-mail. A mensagem recebida está exposta na Figura 21.

**Figura 21** - E-mail de verificação

<span id="page-42-1"></span>![](_page_42_Picture_4.jpeg)

Tendo concluído a maior parte das telas e funcionalidades do aplicativo, implementouse um método de navegação entre elas. Um menu de navegação (Figura 22) retrátil foi a solução <span id="page-43-0"></span>ideal, uma vez que ele torna as telas abordadas anteriormente acessíveis ao usuário com apenas um toque e economiza espaço para outras funções pois ocupa área mínima da interface:

![](_page_43_Picture_1.jpeg)

**Figura 22** - Menu de navegação

Todas as telas que são destinos primários estão acessíveis através do menu. As que não são, podem ser acessadas por meio das outras telas.

# <span id="page-44-0"></span>**5 CONCLUSÃO**

Este trabalho propôs o desenvolvimento de um aplicativo que otimizasse a comercialização do açaí e auxiliasse os produtores do fruto a obterem um preço justo para as suas rasas. O aplicativo se encontra operacional e com todas as funcionalidades propostas implementadas. Assim sendo, ele possui plena capacidade de aperfeiçoar o mercado do açaí e trazer facilidades para seus integrantes. É possível visualizar os anúncios postados em todos os municípios do estado do Pará, tomar conhecimento de dados importantes como o preço médio em cada município e criar anúncios contendo informações significativas que auxiliem os compradores a escolher determinado produto.

# <span id="page-45-0"></span>**6 REFERÊNCIAS BIBLIOGRÁFICAS**

ALEXANDRE, Deise; CUNHA, Rosiane L.; HUBINGER, Míriam D. Conservação do açaí pela tecnologia de obstáculos. **Food Science and Technology**, v. 24, p. 114-119, 2004. Disponível em https://www.scielo.br/j/cta/a/7zFD9hhBghVK8mkk5dsJNqf/abstract/?lang=pt. Acesso em: 22 mar. 2022.

COSTA, Maria Rosa Travassos da Rosa *et al*. **Atividade agropecuária no Estado do Pará**. Belém, PA: Embrapa Amazônia Oriental, 2017. 176 p. (Embrapa Amazônia Oriental. Documentos, 432).

COUTINHO, Rebeca Venancio *et al*. A exploração do açaí como alternativa para o desenvolvimento econômico da Amazônia Legal: estudo de caso do estado do Pará (1990- 2010). 2017. Disponível em: https://www.alice.cnptia.embrapa.br/alice/handle/doc/578153. Acesso em: 15 mar. 2022.

DA SILVA, Alasse Oliveira *et al*. Estudo da produção de açaí (Euterpe oleracea Mart): aspectos econômicos e produtivos baseados nos anos de 2015 a 2017. **Brazilian Journal of Development**, v. 6, n. 1, p. 1629-1641, 2020. Disponível em: https://brazilianjournals.com/index.php/BRJD/article/view/6047. Acesso em: 15 mar. 2022.

DA SILVA, Deybson Adriano Patricio. **Açaí: Expansão Comercial e Cadeia Produtiva**. Tese (Programa de Pós-Graduação Latu Sensu, Curso de Especialização em Gestão Ambiental e Manejo de Paisagem) - Núcleo de Altos Estudos Amazônicos, Universidade Federal do Pará, Belém, 2017.

FEENBERG, Andrew. O que é a filosofia da tecnologia. In: **Conferência pronunciada para os estudantes universitários de Komaba**. 2003.

FURLANETO, Fernanda de Paiva Badiz; SOARES, Anelisa de Aquino Vidal Lacerda; FURLANETO, Laura Badiz. Parâmetros Tecnológicos, Comerciais e Nutracêuticos do Açaí (Euterpe oleracea). **Revista Internacional de Ciências**, v. 10, n. 1, p. 91-107, 2020.

HOMMA, Alfredo Kingo Oyama *et al*. Açaí: novos desafios e tendências. **Amazônia: Ciência e desenvolvimento**, v. 1, n. 2, p. 7-23, 2006. Disponível em: https://www.alice.cnptia.embrapa.br/alice/handle/doc/578153. Acesso em: 14 mar. 2022.

MACEDO, Marcelo Alvaro Da Silva; ROSADAS, Leandro Azevedo Da Silva. Formação do Preço de Venda: uma proposta de modelagem através do uso de Análise Envoltória de Dados (DEA). **Anais do Congresso Brasileiro de Custos-ABC**. 2005. Disponível em: https://anaiscbc.emnuvens.com.br/anais/article/view/2220. Acesso em: 21 mar. 2022.

NOGUEIRA, Ana Karlla Magalhães; SANTANA, Antônio Cordeiro de. Benefícios socioeconômicos da adoção de novas tecnologias no cultivo do açaí no Estado do Pará. **Revista Ceres**, v. 63, p. 1-7, 2016. Disponível em: https://www.scielo.br/j/rceres/a/BXMsqJ9FmqmFZMGbJjbL7md/abstract/?lang=pt. Acesso em: 12 mar. 2022.

PORTINHO, José Alexandre; ZIMMERMANN, Livia Maria; BRUCK, Mirian Rotnes. Efeitos benéficos do açaí. **International journal of nutrology**, v. 5, n. 01, p. 015-020, 2012. Disponível em: https://www.thieme-connect.com/products/ejournals/abstract/10.1055/s-0040- 1701423. Acesso em: 25 mar. 2022.

RIBEIRO, Fabrício Ribeiro. **História e memória**: Leituras sobre o trabalho com o açaí e suas transformações. 245 f. 2016. Dissertação (Mestrado no Programa de Pós-Graduação em História Social da Amazônia), Universidade Federal do Pará, Belém.

ROZA, Rodrigo Hipólito. Ciência da informação, tecnologia e sociedade. **Biblos**, v. 32, n. 2, p. 177-190, 2018. Disponível em: http://aleph.letras.up.pt/index.php/prismacom/article/view/2065. Acesso em: 17 mar. 2022.

SANTANA, Ádina Lima de *et al.* **Tecnologias para inovação nas cadeias euterpe**. Brasília: José Dalton Cruz Pessoa, Gustavo Henrique de Almeida Teixeira editores, 2012.

SCARPEL, Rodrigo Arnaldo. Precificação orientada ao mercado: uma abordagem econométrica e de programação matemática. **Simpósio brasileiro de pesquisa operacional**, v. 37, 2005.

SEDAP. **Panorama agrícola do Pará 2015/2020 Açaí**. Disponível em: http://www.sedap.pa.gov.br/content/açaí. Acesso em: 13 mar. 2022.

SILVA, Bento Duarte da. A tecnologia é uma estratégia. **Actas da II Conferência Internacional Desafios**. Braga: Centro de Competência da Universidade do Minho do Projecto Nónio, 2001.

STEENSMA, H. Kevin. Acquiring technological competencies through inter-organizational collaboration: an organizational learning perspective. **Journal of Engineering and Technology Management**, v. 12, n. 4, p. 267-286, 1996.

TAVARES, Geraldo dos Santos. *et al*. Análise da produção e comercialização de açaí no estado do Pará, **Brasil. International Journal of Development Research**, v. 10, n. 04, p. 35215- 35221, 2020.

VERASZTO, Estéfano Vizconde *et al*. Tecnologia: buscando uma definição para o conceito. **Prisma.com**, n. 8, p. 19-46, 2009. Disponível em: http://aleph.letras.up.pt/index.php/prismacom/article/view/2065. Acesso em: 18 mar. 2022.